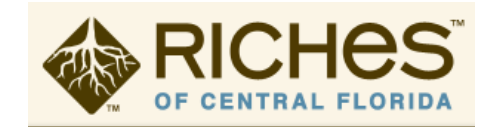

# **RICHES Mosaic Interface™ Resource Guide for Instructors**

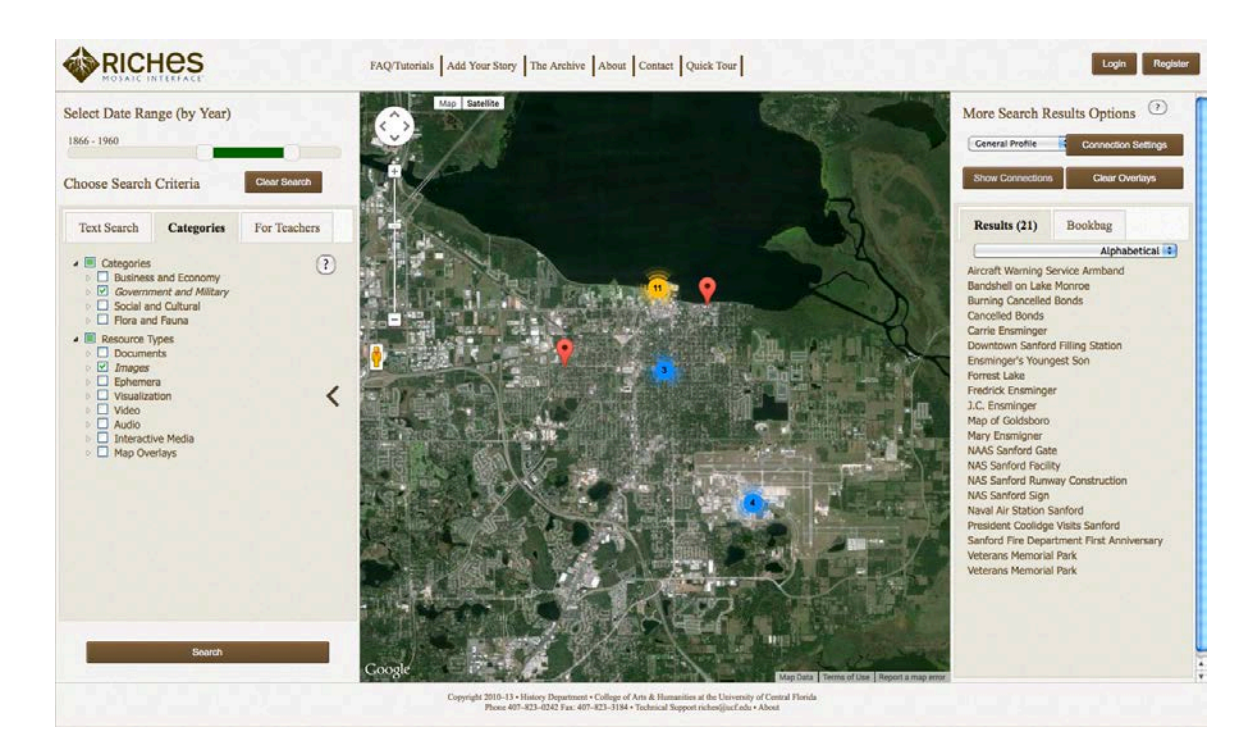

# **What is RICHES™?**

**R**egional **I**nitiative for **C**ollecting the **H**istory, **E**xperiences, and **S**tories of Central Florida

RICHES Mosaic Interface™: Internet location for content created through the RICHES™ projects and links to sources on Central Florida available from other repositories around the state.

- Searches are geographically and temporally based and provide the user with filters to access specific types of data (images, documents, podcasts, oral histories, film, and visualizations) as well as filter for information (ex. Agriculture, Industry, Cultural, etc.).
- The information on the website has been collected by UCF undergraduate, graduate students, and community members as well.

# **How can I use the RICHES Mosaic Interface™ in class?**

On the [RICHES Mosaic Interface™](https://richesmi.cah.ucf.edu/map/) website, visitors can upload images, documents, podcasts, oral histories, film, and other visualizations. Instructors can utilize this website by assigning their class a project related to history, and one of the various types of mediums mentioned in the last sentence.

Depending on what type of project you choose to assign, students can upload their research item, or create an exhibit on the **Omeka database**. If a student uploads an item, they must provide core metadata. Students can also create an exhibit where they provide a historical narrative regarding an artifact, or event that they have researched.

# **Why Should I use RICHES™?**

Using RICHES<sup>™</sup> is simple and can be a very useful tool for students to conduct research, and participate in research. For students, using the Mosaic Interface and contributing to the web database will give them experience with an Omeka database, a commonly used historical database. Additionally, once the student's findings and research have been published on the database, students will have material for a portfolio, and will be published authors.

## *Project Samples*

Digital Image:<https://richesmi.cah.ucf.edu/omeka2/items/show/1920> - Article:<https://richesmi.cah.ucf.edu/omeka2/items/show/616> Scanned Photo:<https://richesmi.cah.ucf.edu/omeka2/items/show/1587> Exhibit Example: [https://richesmi.cah.ucf.edu/omeka2/exhibits/show/origins\\_of\\_the\\_celery\\_city](https://richesmi.cah.ucf.edu/omeka2/exhibits/show/origins_of_the_celery_city)

### *In-Class Project Examples*

Dr. Anne Lindsay, Assistant Professor of History, is utilizing the RICHES Mosaic Interface™ by having her students upload pictures of monuments in the Central Florida area and creating the exhibit [Hidden in Plain Sight: A Selection of Central Florida](https://richesmi.cah.ucf.edu/omeka2/exhibits/show/cflmonuments)  [Monuments.](https://richesmi.cah.ucf.edu/omeka2/exhibits/show/cflmonuments)

Dr. Scot French, Associate Professor of History, is utilizing the RICHES Mosaic Interface™ by having his students collect oral histories, meet with community members, and collecting items to scan and upload to the database. Visit his [Spring 2013](https://richesmi.cah.ucf.edu/omeka2/collections/show/51) and Fall [2013](https://richesmi.cah.ucf.edu/omeka2/collections/show/82) class projects.

## **How do I get started?**

**1. Talk with RICHESTM staff about your idea.**

**RICHES™ Office**  407-823-0242 [riches@ucf.edu](mailto:riches@ucf.edu)

- **2. Make an appointment for RICHES™ staff to visit your classroom.** You may contact the RICHES™ office to set up a class appointment. RICHES™ staff will give a presentation to show students how to utilize and maneuver around the website, as well as how to contribute items.
- **3. Students contribute items and complete release forms.** Assign students a due date for students to complete contributing items (preferably in the middle of the semester).

Students may use the [RICHES Mosaic Interface™ Resource Guide for Students](https://richesmi.cah.ucf.edu/projects/items/show/231) to contribute items.

#### **4. Students complete release forms.**

Depending upon the project students complete, students must fill out the appropriate [forms](http://riches.cah.ucf.edu/forms.php) from the RICHES™ website. The forms available include: [RICHES™ Image and Item Individual Release](http://riches.cah.ucf.edu/files/forms/RICHES-image-and-item-release.pdf) for items created by the student (i.e. digital images) or items donated by an individual that is not owned by an institution or published.

RICHES™ [Archive Release](http://riches.cah.ucf.edu/files/forms/RICHES-archive-release.pdf) for items located in archives/museums. RICHES™ [Copyright Material Release](http://riches.cah.ucf.edu/files/forms/RICHES-copyright-material-release.pdf) - for published items (i.e. newspaper articles).

RICHES™ [Oral History Release](http://riches.cah.ucf.edu/files/forms/RICHES-oral-history-release.pdf) for any oral histories created by the student.

You can call the RICHES™ office at 407-823-0242 to find out specifically which documents will need to be completed for the project you wish to assign your students.

**5. Make a second appointment for RICHES™ staff to visit your classroom.** You may contact the RICHES™ office to set up a second class appointment. RICHES™ staff will give a presentation to show students how to create a class exhibit. You will also receive a class login at this appointment, as well as access to the Omeka Admin panel.

## **Additional Resources for using RICHES Mosaic Interface™**

**RICHES™ Archive Release** [http://riches.cah.ucf.edu/files/forms/RICHES-archive-release\\_MI\\_Contribution.pdf](http://riches.cah.ucf.edu/files/forms/RICHES-archive-release_MI_Contribution.pdf)

**RICHES™ Tutorials**

<https://richesmi.cah.ucf.edu/map/tutorials.php>

#### **Learn how to use Omeka and make exhibits:**

<http://omeka.org/>

<http://omeka.org/codex/Documentation>

<http://omeka.org/codex/Plugins/ExhibitBuilder>

# **Contact**

For any information about RICHES Mosaic Interface™, you may call the RICHES office at 407-823-0242.

If you are having problems navigating the website, or technical issues, call Connie Harper, Senior Programmer Analyst, at (407) 823-4837, or [connie.harper@ucf.edu.](mailto:connie.harper@ucf.edu)

If you have questions about the information to upload (the metadata), please contact Laura Cepero at 407-823-4837, or **laura.cepero@ucf.edu**.